# **Business Connector**

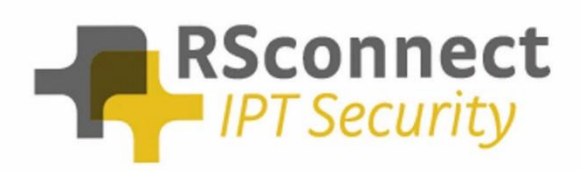

Oude Oeverstraat 120-4 6811 JZ Arnhem The Netherlands

t: +31(0) 88 1221 800 f: +31(0) 88 1221 899 [www.rsconnect.net](http://www.rsconnect.net/) [info@rsconnect.net](mailto:info@rsconnect.net)

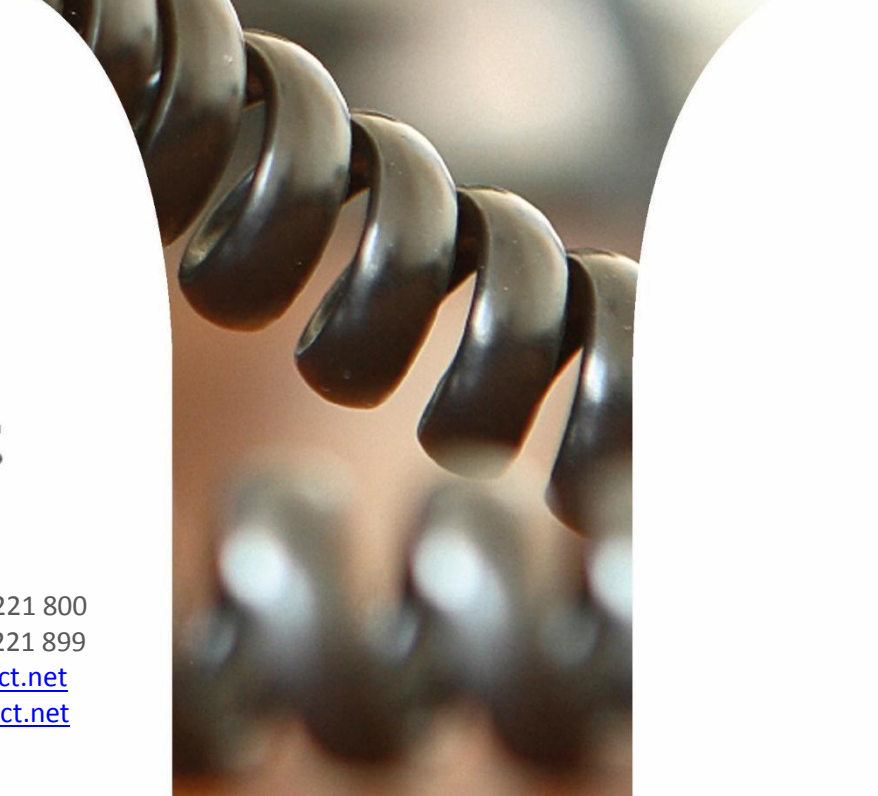

### **Business Connector**

This document describes the Business Connector and its webservice which allows 3<sup>rd</sup> parties to logon and logoff Cisco IP phones.

This document applies to Business Connector 1.4. Last updated: Feb, 18<sup>th</sup> 2022

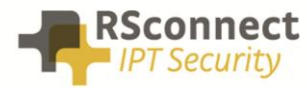

### **Overview**

The Business Connector is a server application that, on one side, can communicate with Cisco Unified Communication Managers and on the other side can communicate with almost every other server application. The Business Connector contains two main interfaces: a Dashboard and a Webservice.

#### **> Dashboard**

The dashboard allows administrators to view status information and history of login/logout requests.

#### **> Webservice**

The Webservice provides API services to allows other server applications to login/logout Cisco IPphones but does not contain any user interface.

### **Webservice**

#### **> Format**

The default input/output format is XML. Other formats might be supported in future.

The XML endpoint can be customized by adding a DNS entry pointing to the IP address of the webservice. e.g. bcwebservice.yourdomain.com

The webservice supports the POST keyword and has only one parameter, named xml containing the request message. All xml input elements are case sensitive.

The default request message has the following format:

```
<request>
xml message
\langle request>
```
The response message has the following format:

```
<?xml version='1.0' encoding='UTF-8'?>
<result>
xml message
\langle/result>
```
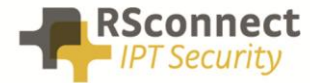

#### **Authentication and security**

Most API calls require authentication through credentials, except when listed otherwise. The credentials are passed through from/to the CUCM. A valid CUCM application user with "Standard EM authentication Proxy rights" is required.

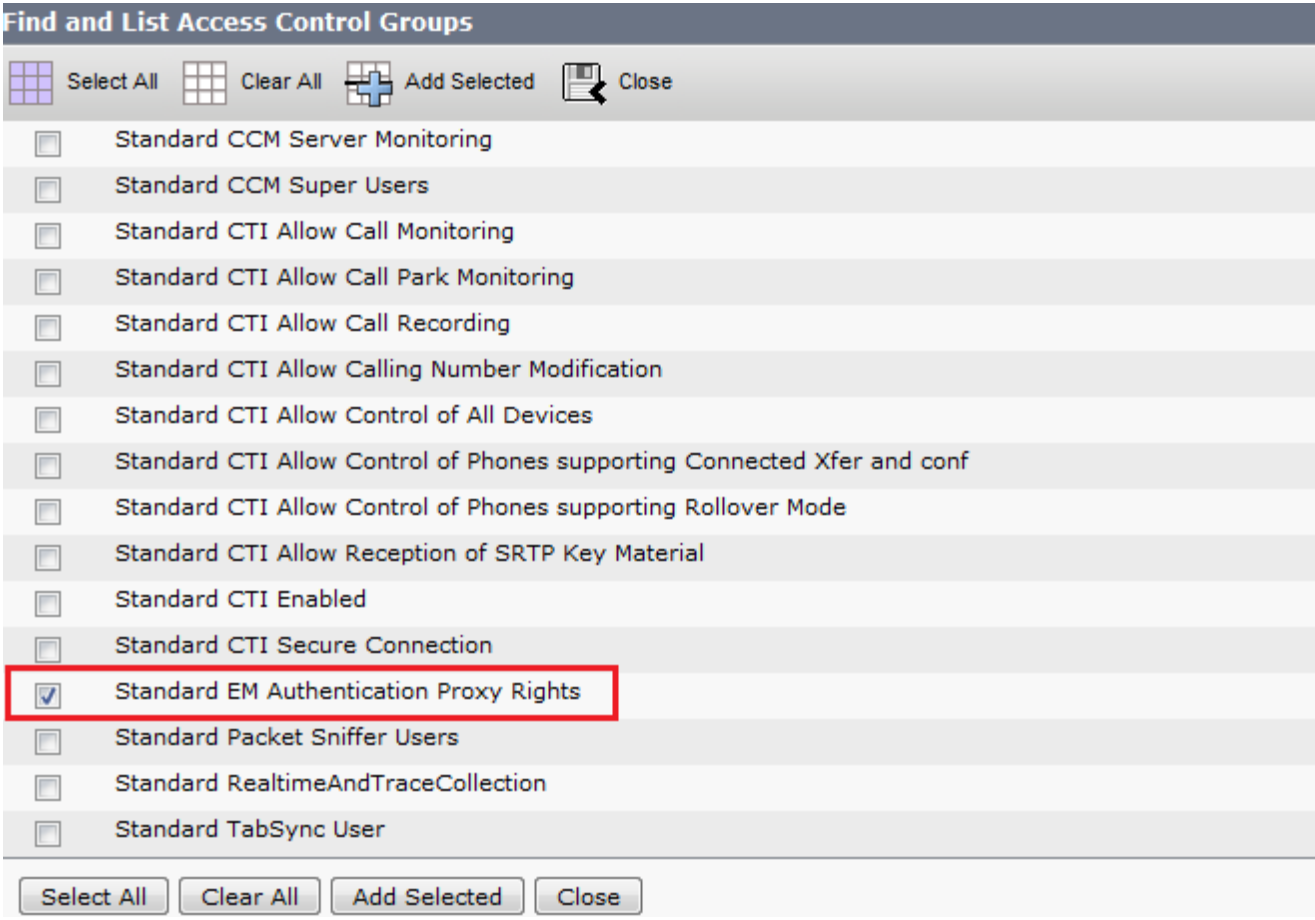

The credentials are passed as a user/password pair, see example below:

<appID>MyApplicationUser</appID> <appCertificate>MyApplicationPW</appCertificate>

Optionally the webservice can be protected by SSL client certificates, IP address white/black listing and other methods in Internet Information Server as required.

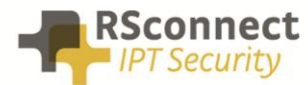

#### **API calls**

#### *GetVersionInfo*

Returns the version of the webservice API No credentials required

Input parameters: -

Output parameters: appversion appname

*example:*

/api/getversioninfo

```
<?xml version='1.0' encoding='UTF-8'?>
<result>
<appversion>1.4</appversion>
<appname>Business Connector</appname>
\langle/result>
```
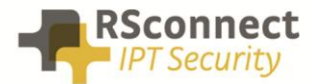

#### *Login*

Attempts a login request of an Extension Mobility profile of a Cisco IPphone

#### Input parameters:

#### **deviceName:**

Cisco Phone MAC address 15 characters, e.g. SEP000BFD9088D2

**userID:** EM login name, e.g. [myname@company.com](mailto:myname@company.com)

#### **Cluster Code (optional):**

target a specific Cluster with this cluster code, e.g. EU

#### **PIN (optional):**

when the user is roaming cross cluster, a PIN is required to login a user's EM profile

#### Output parameters:

code: 0 = success, <>0 error

text: description of error code. Subject to change, use code field for logic

#### *example request:*

```
/api/login/SEP1CE6C79BAF1F/ALMUSER01
/api/login/SEP1CE6C79BAF1F/ALMUSER01/EU
/api/login/SEP1CE6C79BAF1F/ALMUSER01/EU/1234
```
#### *example response:*

```
<?xml version='1.0' encoding='UTF-8'?>
<response>
<result>
<deviceName>SEP1CE6C79BAF1F</deviceName>
<userID>ALMUSER01</userID>
<code>0</code>
<text>Login successful for ALMUSER01 on device SEP1CE6C79BAF1F<Text>
\langle/result>
</response>
```
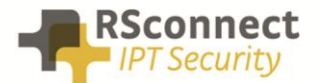

#### *Logout*

Attempts a logout request of an Extension Mobility profile on a Cisco desktop phone

Input parameters:

**deviceName:**  Cisco Phone MAC address 15 characters, e.g. SEP000BFD9088D2

**Cluster Code (optional):** target a specific Cluster with this cluster code, e.g. EU

Output parameters:

code: 0 = success, <>0 error

text: description of error code. Subject to change, use code field for logic

#### example request:

/api/logout/SEP1CE6C79BAF1F /api/logout/SEP1CE6C79BAF1F/EU

#### example response:

```
<?xml version='1.0' encoding='UTF-8'?>
<response>
<result>
<deviceName>SEP1CE6C79BAF1F</deviceName>
<code>0</code>
<text>Logout successful for device SEP1CE6C79BAF1F<Text>
\langle/result>
</response>
```
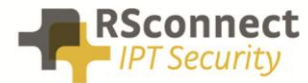

#### *Get logged in user*

Retrieves the currently logged in user of a Cisco desktop phone

#### Input parameters:

**deviceName:** Cisco Phone MAC address 15 characters, e.g. SEP000BFD9088D2

**Cluster Code (optional):** target a specific Cluster with this cluster code, e.g. EU

#### Output parameters:

code: 0 = success, <>0 error

text: description of error code. Subject to change, use code field for logic

userID: logged in user

#### example request:

```
/api/getloggedinuser/SEP001120F678E2
/api/getloggedinuser/SEP001120F678E2/EU
```
#### example response:

```
<?xml version='1.0' encoding='UTF-8'?>
<response>
<result>
<deviceName>SEP001120F678E2</deviceName>
<userID>ALMUSER01</userID>
<code>0</code>
<text>Get logged in user request successful<Text>
\langle/result>
</response>
```
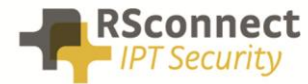

### **Response codes**

(Subject to change)

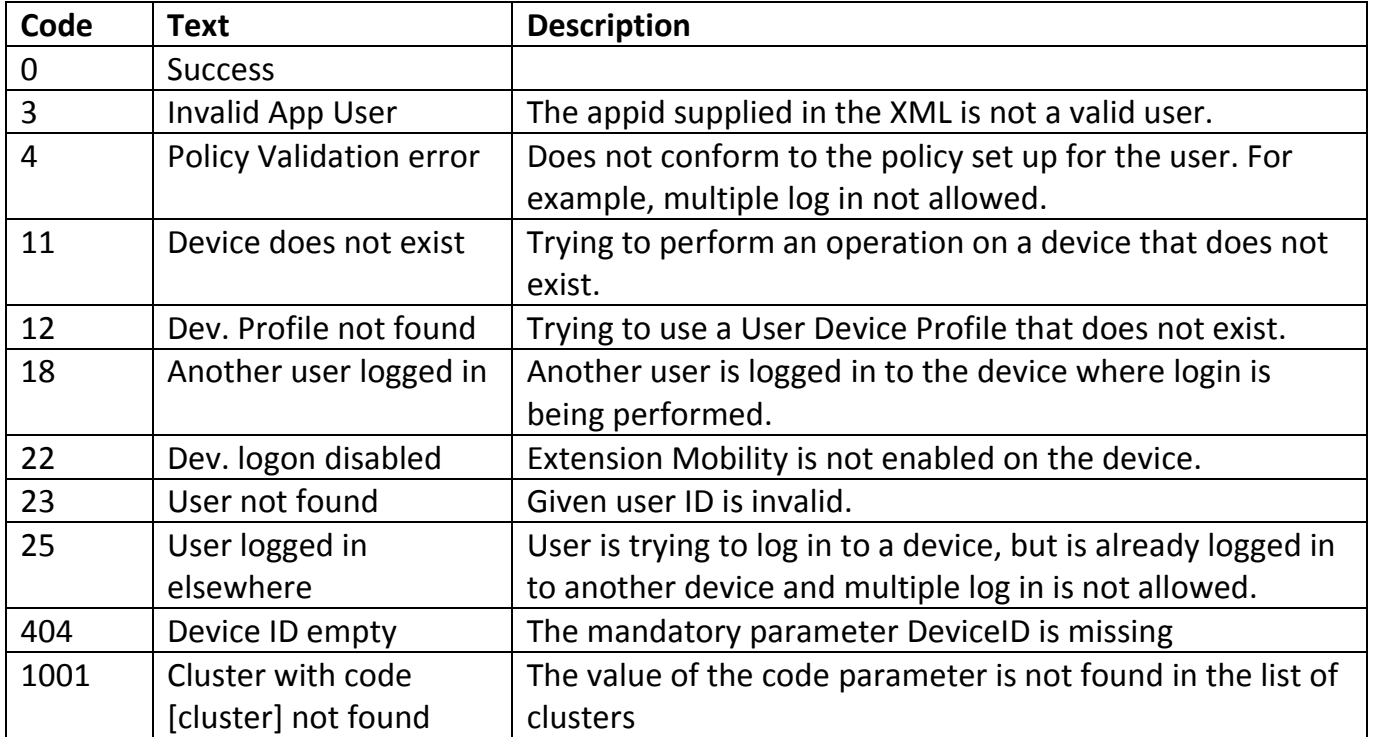

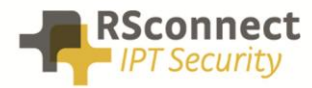

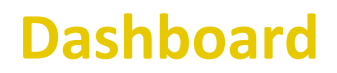

The dashboard is not part of the initial project scope.

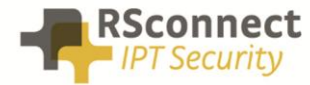

## **Additional Information**

For any additional information please contact or visit:

- United Kingdom: +44 203 608 8259
- Other countries: +31 88 1221 800
- http://www.rsconnect.net
- sales@rsconnect.net